# **02. Seguimiento continuo del proyecto**

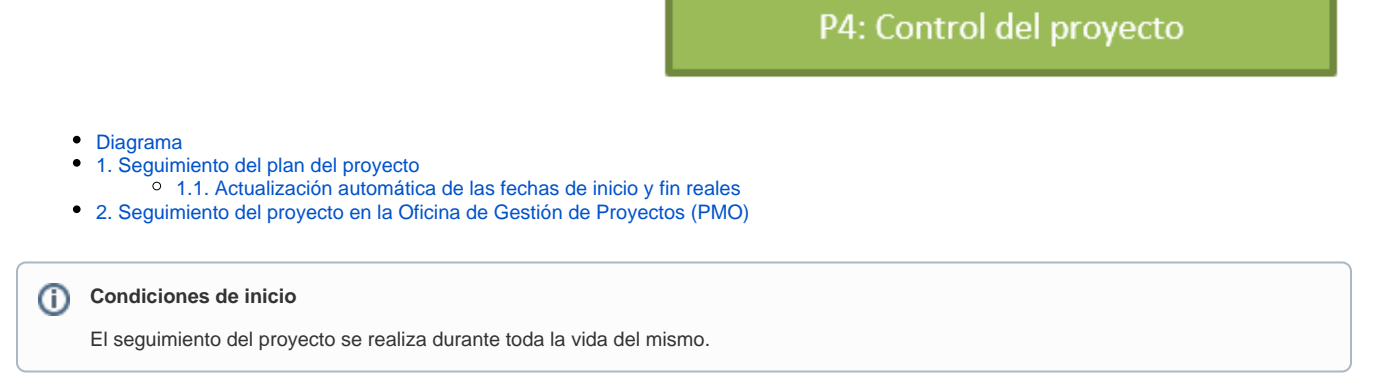

## <span id="page-0-0"></span>Diagrama

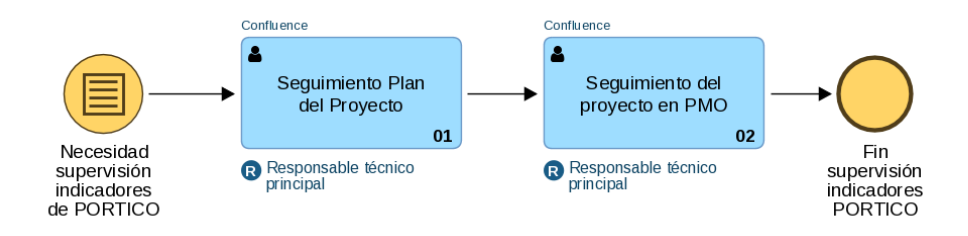

### <span id="page-0-1"></span>1. Seguimiento del plan del proyecto

Durante la vida del proyecto, es posible realizar el seguimiento del proyecto en la página de **Planificación y seguimiento**, que muestra de manera integrada el contenido de JIRA Plans.

También es posible acceder directamente al Plan en Advanced Roadmaps for JIRA, pulsando sobre el botón inferior siguiente:

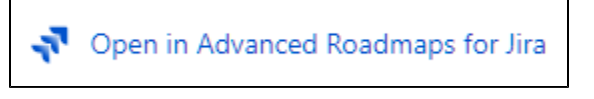

Siempre se puede [consultar el conjunto de Indicadores del proyecto](https://confluence.um.es/confluence/pages/viewpage.action?pageId=49446917) (asociados por defecto al Pórtico), y realizar [instantáneas de la situación del](https://confluence.um.es/confluence/pages/viewpage.action?pageId=129662989)  [proyecto](https://confluence.um.es/confluence/pages/viewpage.action?pageId=129662989) en un momento dado,

### <span id="page-0-2"></span>1.1. Actualización automática de las fechas de inicio y fin reales

Durante la vida del proyecto, **las fechas reales de inicio y fin serán de cada iniciativa, cada épica y cada tarea** que aparezcan en **las instantáneas de planificación**, serán actualizadas automáticamente. Para ello, deben garantizarse las siguientes condiciones:

- Debe estar enlazado en JIRA la tarea o épica correspondiente.
- **La fecha de inicio real** se completará con la fecha en la que la incidencia (en JIRA) se puso a "en progreso" por primera vez.
- **La fecha de fin real** se completará con la fecha en la que la incidencia (en JIRA) se cerró.

### <span id="page-0-3"></span>2. Seguimiento del proyecto en la Oficina de Gestión de Proyectos (PMO)

El sitio en Confluence [ATICA-Oficina de Gestión de Proyectos \(PMO\)](https://confluence.um.es/confluence/pages/viewpage.action?pageId=50921530) contiene información adicional de utilidad para la supervisión y monitorización del proyecto.

El árbol de páginas **2. Cartera de Proyectos**, contiene para cada año, el conjunto de **Proyectos nuevos:**

#### ← 2. Cartera de Proyectos

- ↓ 2021 Cartera de proyectos
	- 2021 Seguimiento bisemanal PÓRTICOS TOP
	- > 2021 Aprobación, seguimiento y cierre
	- $\vee$  2021 Proyectos nuevos
		- > 0005\_2021 Gestor de expedientes
		- > 0006\_2021 Registro y reconocimiento automatizado c
		- > 0007\_2021 Emisión automatizada de diplomas y certif
		- > 0025\_2021 Inventariado de trámites
		- > 0030\_2021 Simplificación de la carga documental
		- > 0033\_2021 Sede Electrónica accesible

Podemos seleccionar el proyecto del que queremos obtener más información, y encontraremos la siguiente información:

- **Tabla informativa sobre los datos básicos del proyecto**, incluyendo:
	- Código de PORTICO
	- $\circ$  Título
	- Responsable Técnico principal
	- Los grupos participantes Horas de trabajo estimadas en PORTICO
	- La valoración OTD,
	- La clasificación OTD.
- Una **copia de los indicadores del PORTICO**, como la que se encuentra dentro del proyecto. Descrito en [01. Supervisión de los indicadores](https://confluence.um.es/confluence/pages/viewpage.action?pageId=49446917)  [del PORTICO.](https://confluence.um.es/confluence/pages/viewpage.action?pageId=49446917)
- Una tabla que muestra la **Dedicación de técnicos al proyecto**, desglosada mes a mes de manera acumulativa. A continuación se muestra un ejemplo de esa tabla:

Actualizar Última actualización: 31/1/2022, 17:55:08

**B** DEDICACIÓN DE TÉCNICOS A PROYECTOS DE LA CARTERA

390\_2021: DIGITALIZACIÓN DE TRÁMITES GESTIONADOS EN LAS SECRETARÍAS DE LOS CENTROS Y DIRIGIDOS AL ALUMNADO

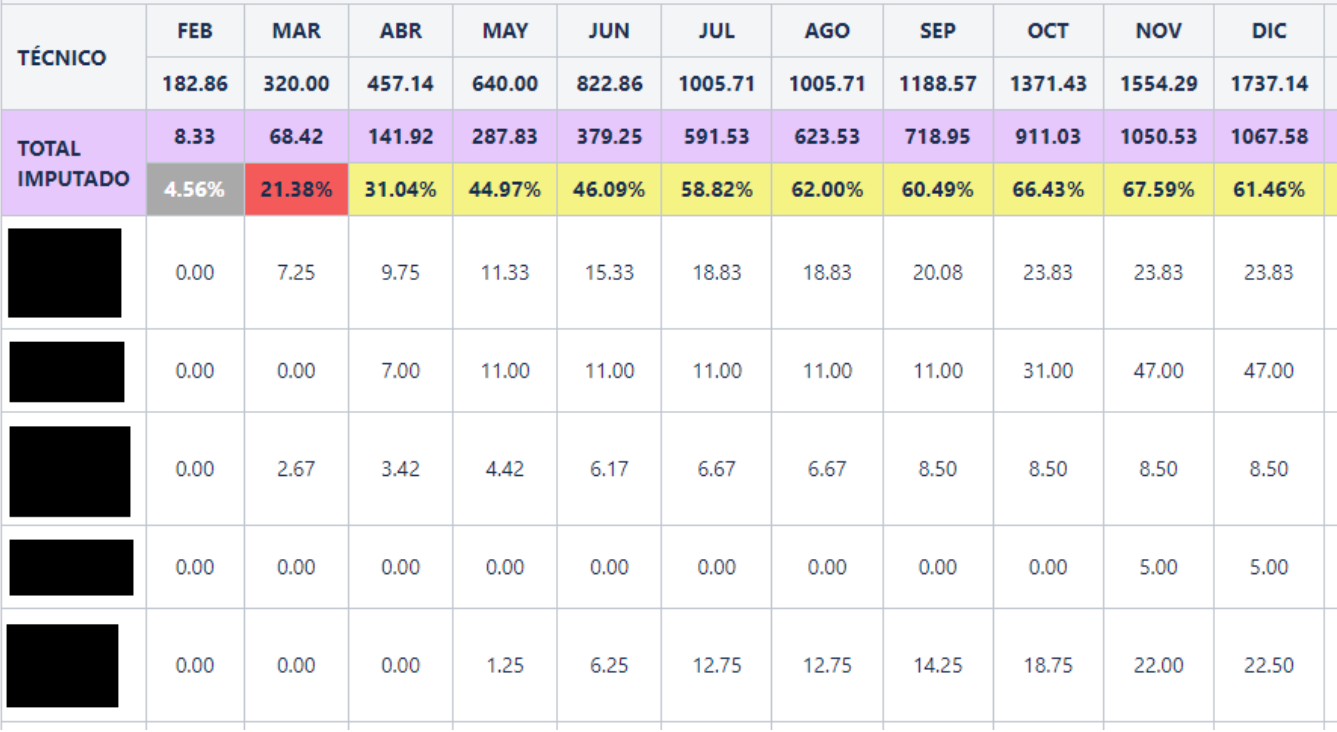